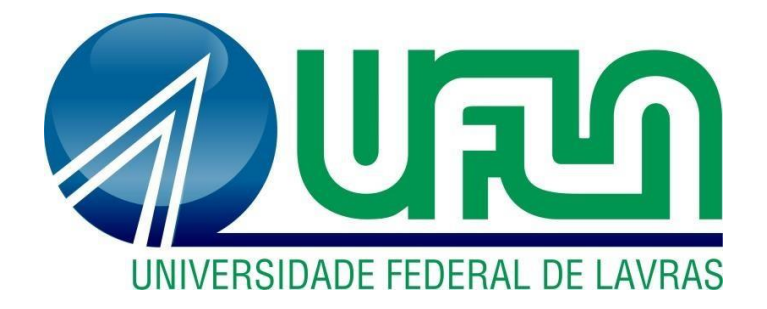

# **LARISSA SILVA OLIVEIRA**

# **ROTINAS ADMINISTRATIVAS NO SETOR FINANCEIRO DO LABORATÓRIO SANTA CECÍLIA**

**LAVRAS – MG 2020**

# **LARISSA SILVA OLIVEIRA**

# **ROTINAS ADMINISTRATIVAS NO SETOR FINANCEIRO DO LABORATÓRIO SANTA CECÍLIA**

Relatório de estágio supervisionado apresentado à Universidade Federal de Lavras, como parte das exigências do Curso de Administração, para obtenção do título de Bacharel.

Prof.º Dr. André Luis Ribeiro Lima Orientador

Prof.° Dr. José Willer do Prado Coorientador

# **LAVRAS - MG 2020**

# **LARISSA SILVA OLIVEIRA**

# **ROTINAS ADMINISTRATIVAS NO SETOR FINANCEIRO DO LABORATÓRIO SANTA CECÍLIA**

Relatório de estágio supervisionado apresentado à Universidade Federal de Lavras, como parte das exigências do Curso de Administração, para obtenção do título de Bacharel.

APROVADA em 25 de agosto de 2020. Dr. André Luis Ribeiro Lima - UFLA Dr. José Willer do Prado - UFLA

> Prof.º Dr. André Luis Ribeiro Lima Orientador

\_\_\_\_\_\_\_\_\_\_\_\_\_\_\_\_\_\_\_\_\_\_\_\_\_\_\_\_\_\_\_\_

# **LAVRAS - MG**

**2020**

#### **AGRADECIMENTOS**

Agradeço primeiramente a Deus, que em sua infinita bondade me auxiliou vencer mais essa etapa de minha vida.

A minha mãe e meus avós, que não mediram esforços para cuidarem de mim e por terem me ensinado valores que carrego comigo em todos os momentos.

Ao meu namorado e colega de curso Maykon, que jamais me negou apoio, carinho e incentivo. Obrigada meu amor, por tudo que fez e faz por mim.

Agradeço a toda diretoria do Laboratório Santa Cecília, pela oportunidade de fazer parte da equipe novamente, e a todos os colegas de trabalho, que sempre me auxiliaram no que fosse preciso. Com destaque para minha supervisora de estágio Ionice, a qual não mediu esforços para me ajudar, e que sempre me apoiou.

A toda equipe da Pró-Reitoria de Extensão e Cultura – PROEC da Universidade Federal de Lavras - UFLA, que me acolheu como bolsista durante três anos.

Sou grata a todos os professores que contribuíram com a minha trajetória acadêmica, especialmente aos Prof.º Dr. André Luis Ribeiro Lima e Prof.º Dr. José Willer do Prado, responsáveis pela orientação e coorientação do meu estágio. Obrigada por esclarecerem tantas dúvidas e serem tão atenciosos e pacientes.

Á instituição UFLA, que ao longo da minha formação ofereceu um ambiente de estudo agradável, motivador e repleto de oportunidades.

E a todos que direta ou indiretamente fizeram parte da minha formação, contribuindo para o cumprimento deste sonho.

### **MUITO OBRIGADA!**

#### **RESUMO**

O presente trabalho tem como objetivo principal, descrever detalhadamente as atividades realizadas durante a disciplina de estágio supervisionado no Laboratório Santa Cecília, que é uma empresa do ramo de análises clínicas situada na cidade de Lavras – MG. A história da organização foi iniciada em 1971, por meio de uma sociedade entre sete médicos e um técnico, mas nos dias de hoje está sob a direção de José Alair Couto e seus três filhos, dois formados em farmácia e uma em odontologia. A qualidade é um dos objetivos do laboratório, e para alcança-la constantemente a organização participa de auditorias internas e externas, visando à melhoria continua, para que assim, possa passar uma maior confiança e credibilidade para seus clientes. Durante o período de estágio o foco principal foi o setor financeiro, com a realização de atividades como fechamento de caixa, lançamento de contas a pagar e a receber, controle de documentos contábeis, emissão de relatórios, entre outras, porém, atividades de outros setores também foram acompanhadas. Com isso, pode-se dizer que o estágio realizado foi bastante produtivo e todas as expectativas foram superadas, foi possível trabalhar em diferentes áreas de forma sistêmica e interativa contribuindo não só para a minha formação, mas também para a estruturação da gestão e crescimento do laboratório. Contudo, ressaltam-se ainda algumas sugestões de melhoria, como uma modificação na forma de avaliação dos colaboradores, e a contratação de um homem para o operacional do setor de estoque.

**Palavras-chave**: Administração. Finanças. Laboratório.

# **LISTA DE QUADROS**

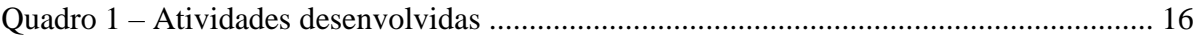

# **LISTA DE FIGURAS**

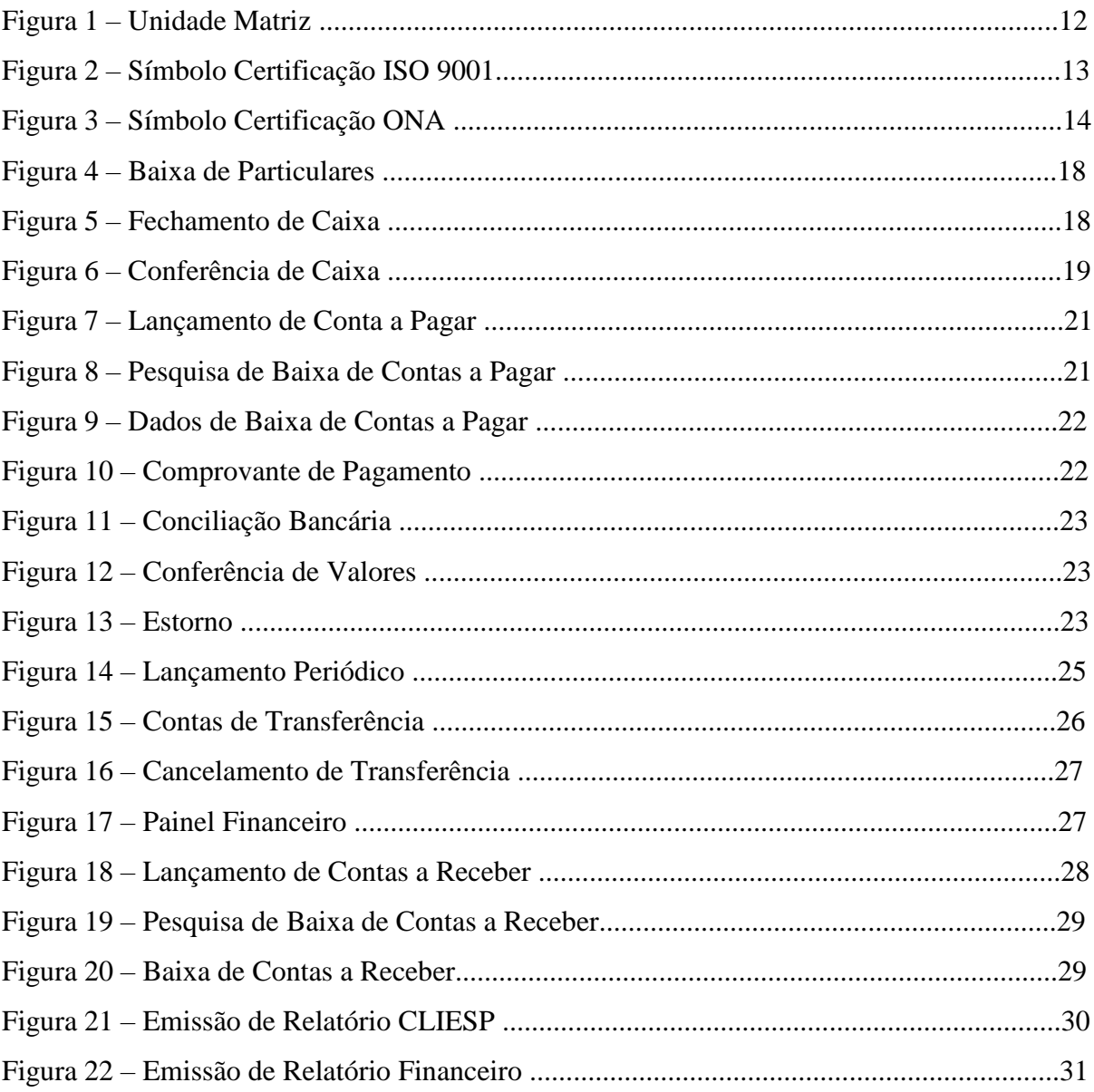

# **SUMÁRIO**

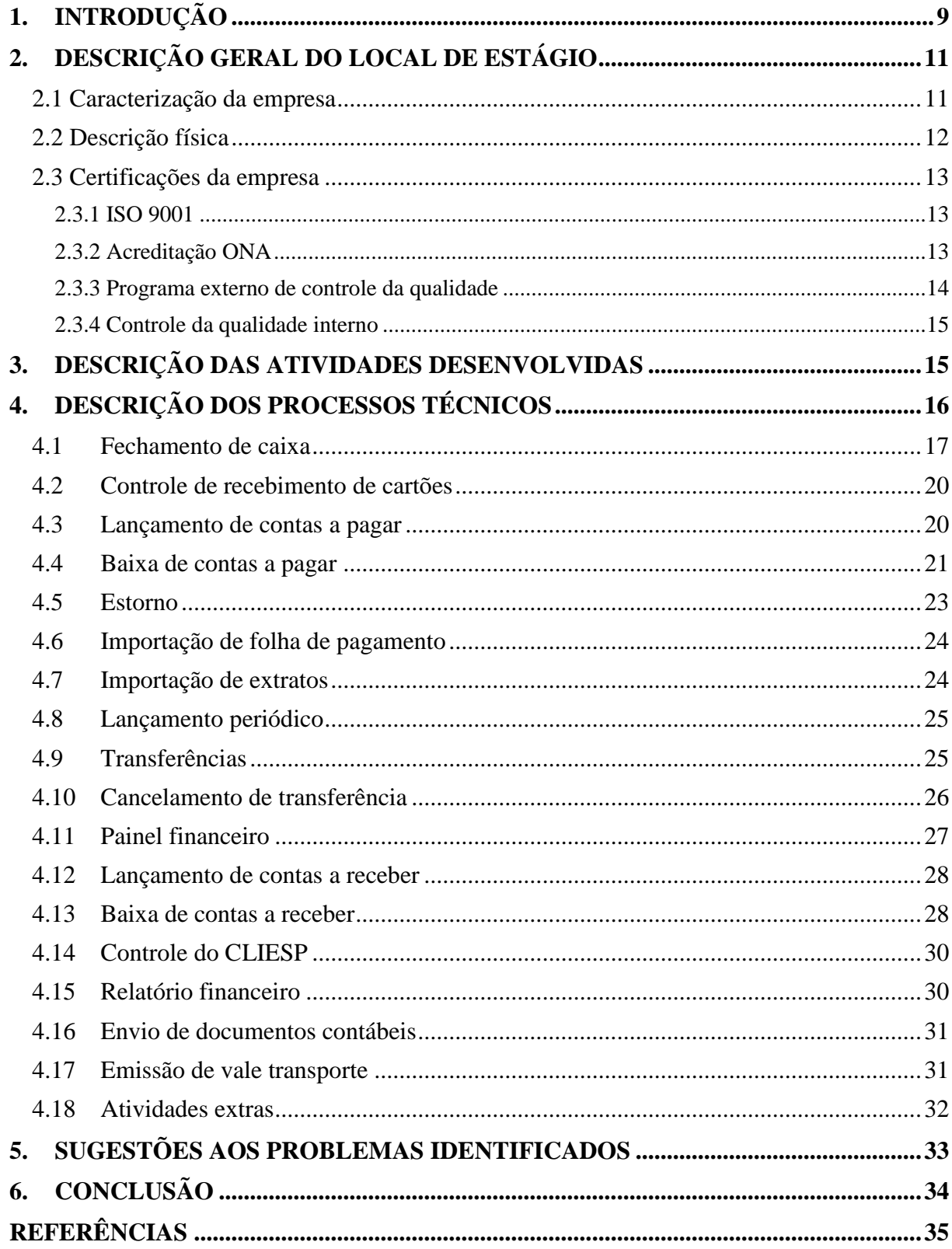

# <span id="page-8-0"></span>**1. INTRODUÇÃO**

Através das palavras de Chiavenato (2020, p. 19) pode-se dizer que:

A Administração constitui hoje uma das mais importantes áreas do conhecimento humano. Sua influência nas organizações, na sociedade e no governo é profunda. O mundo de hoje reconhece na Administração a fonte básica e inesgotável de progresso e desenvolvimento das organizações e das nações. É a mola-mestra que conduz organizações e nações ao desenvolvimento e à melhor qualidade de vida dos cidadãos. A ciência que permite às demais ciências a transformação de suas respectivas invenções e descobertas em produtos e serviços disponíveis pelas organizações à sociedade. A ciência que permite transformar esforços individuais e coletivos em valor agregado e em resultados tangíveis. Nesse novo mundo, o administrador passa a exercer enorme influência tanto nas organizações como na sociedade em geral.

Na visão de Maximiano (2018, p. 4), "administração é o processo ou atividade de tomar decisões sobre recursos e objetivos". Mas para realizar essa tomada de decisões é importante incorporar as funções do PODC, que consistem em planejar, organizar, dirigir e controlar.

Contudo, para se tornar um bom profissional de administração é necessário obter a capacidade de análise diante das diferentes necessidades sociais, e também de desenvolver as habilidades técnicas, humanas e conceituais, as quais são de suma importância no papel do administrador. As habilidades técnicas estão ligadas aos processos e em como realizar determinada atividade, essa habilidade pode ser adquirida através de cursos ou até mesmo no dia a dia do trabalho, já as habilidades humanas estão ligadas ao relacionamento interpessoal, ou seja, consistem no modo em que um indivíduo se relaciona com os demais, e por último temos as habilidades conceituais, que consistem em enxergar a organização como um todo.

Segundo Mañas *et al.* (2018, p. 70):

Uma organização, seja ela com ou sem fins lucrativos, seja ela governamental ou não, seja pública ou privada, individual, podendo ser limitada ou sociedade anônima, quem sabe industrial, comercial ou de serviços, do terceiro setor, só será considerada e por isso mesmo respeitada quando o administrador programar seus atos com eficiência, eficácia e efetividade. A forma com que irá fazer e como o fará, para atingir seus objetivos, está contida na visão que possui do ambiente externo em que essa organização está inserida.

Conforme diz Assaf Neto e Lima (2017, p. 1) "administrar é decidir, e a continuidade de qualquer negócio depende da qualidade das decisões tomadas por seus administradores nos vários níveis organizacionais‖. Com isso, pode-se dizer que o administrador deve ser o responsável pela tomada de decisões, buscando mudanças e transformações dentro das organizações dos diversos setores, que podem ser organizações públicas e privadas, associações e cooperativas, entre outras.

O Projeto Pedagógico do curso de Administração da Universidade Federal de Lavras – UFLA aborda o assunto do estágio.

> O curso de Administração visa à formação de profissionais qualificados para desenvolver o processo de administração em diversas áreas das organizações, sendo: produção e logística, marketing, finanças, recursos humanos, entre outras, com capacidade de reflexão sobre suas percepções em relação ao contexto geral das organizações e renovar suas competências em um processo contínuo de aprendizado, comprometido com a sociedade, com consciência ambiental, valorizando os princípios éticos e de cidadania. (UFLA, 2018, p. 22).

Portanto, buscando possibilitar uma melhor formação aos seus discentes, dentre as disciplinas obrigatórias do curso de Administração está a disciplina de estágio supervisionado. De acordo com o art. 1º da Lei nº 11.788, de 25 de Setembro de 2008, (BRASIL, 2018 p. 1):

> Estágio é ato educativo escolar supervisionado, desenvolvido no ambiente de trabalho, que visa à preparação para o trabalho produtivo de educandos que estejam frequentando o ensino regular em instituições de educação superior, de educação profissional, de ensino médio, da educação especial e dos anos finais do ensino fundamental, na modalidade profissional da educação de jovens e adultos.

Sendo assim, a disciplina de estágio supervisionado do curso de Administração busca interligar todas as áreas ligadas ao curso, para que assim, seja possível aplicar de forma prática boa parte do conteúdo que foi apresentado durante o curso. A experiência do estágio é de suma importância para todos os estudantes, visto que é através dele que conseguimos colocar em prática os conteúdos repassados em sala de aula e com isso, obter também uma melhor formação profissional.

Neste contexto, o objetivo deste trabalho é relatar detalhadamente o estágio realizado em um laboratório de análises clinicas da cidade de Lavras – Minas Gerais, que teve como foco principal atuar na área financeira da organização, buscando auxiliar nas atividades rotineiras, mas ao longo do tempo rotinas de departamento pessoal e estoque também foram acompanhadas como atividades extras.

# <span id="page-10-0"></span>**2. DESCRIÇÃO GERAL DO LOCAL DE ESTÁGIO**

O presente tópico busca apresentar de forma detalhada a empresa em que o estágio foi realizado, descrevendo assim, sua história, sua descrição física e especificar quais certificações que a organização possui.

#### <span id="page-10-1"></span>**2.1 Caracterização da empresa**

O Laboratório Santa Cecília foi fundado em 1971 na cidade de Lavras – Minas Gerais, por sete médicos e um técnico, mas atualmente sua diretoria é composta por Dr. José Alair Couto e seus três filhos, os quais dois possuem formação na área farmacêutica e uma na área odontológica. O laboratório conta com cerca de 100 colaboradores em toda a organização.

A organização é responsável pela prestação de serviços de análises clínicas, coletando dados e apontando diagnósticos a respeito da saúde do paciente. As análises clínicas oferecidas pelo laboratório estão entre as áreas de Bioquímica, Hematologia, Imunologia, Hormônios, Microbiologia, Micologia, Parasitologia, Urinálise, Toxicologia ocupacional, Drogas de abuso, Dosagem de medicamento, Citologia e anatomia-patológica, Biologia molecular e Genética. Mas para as análises clínicas que não são realizados pelo laboratório, a organização realiza parceria com laboratórios de apoio que também são reconhecidos pela qualidade dos serviços prestados.

O Laboratório Santa Cecília é composto por uma unidade Matriz, a qual conta com o setor da área técnica do laboratório, que é o setor responsável pela realização das análises clínicas, a unidade fica localizada na Rua Chagas Dória. Mas além da unidade Matriz, o laboratório conta com 12 unidades específicas de coleta, que estão localizadas nas cidades de Lavras, Bom Sucesso, Carrancas, Itutinga, Perdões e Nazareno.

Dentre essas unidades de coleta, é importante destacar que uma delas é uma unidade móvel, que faz coleta nas cidades próximas em que não há unidade física do laboratório.

A prioridade do Laboratório Santa Cecília sempre foi a qualidade dos serviços prestados, e para isso conta com diversas certificações, como por exemplo, a ISO 9001, que é um documento facilitador da implantação da Gestão da Qualidade, e também pela acreditação ONA no nível máximo, mas além delas, ainda possui outros tipos de certificações que serão mencionadas detalhadamente no tópico 2.3.

#### <span id="page-11-0"></span>**2.2 Descrição física**

A unidade em que o estágio foi realizado é a unidade Matriz do laboratório e fica localizada na Rua Chagas Dória, em Lavras – MG, conta com uma constante busca por inovação cientifica e tecnológica, com o intuito de ir além das expectativas dos seus clientes, e também busca uma maior sustentabilidade, tanto relacionada à empresa quanto ao meio ambiente.

Possui um amplo espaço moderno capaz de reunir diversos setores. Entre eles estão a Diretoria, o Administrativo, o Departamento Pessoal, o Estoque, o Faturamento, a Tecnologia da Informação (T.I), o Marketing, a Área Técnica, a Higienização de Áreas e Materiais, a Recepção e a Coleta. A unidade em questão pode ser observada na Figura 1.

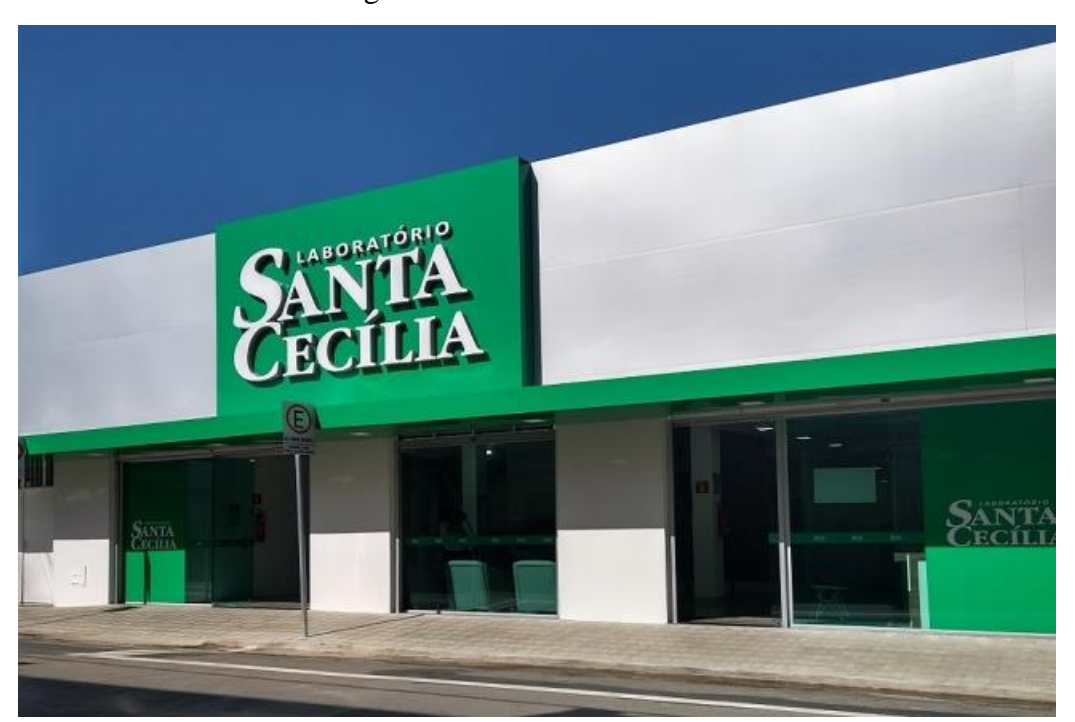

Figura 1 – Unidade Matriz.

Fonte: Laboratório Santa Cecília (2020).

A unidade Matriz antes era fixada na unidade da Santa Casa de Misericórdia de Lavras, mas a diretoria decidiu investir em um espaço maior, que foi inaugurado em março de 2020, o qual foi visto na Figura 1.

#### <span id="page-12-0"></span>**2.3 Certificações da empresa**

Por meio das certificações é possível atestar que os serviços prestados e os processos que os compõem estão sendo realizados conforme os critérios existentes. Sendo assim, o Laboratório Santa Cecília busca constantemente atender a esses critérios específicos, pois tem como prioridade a qualidade dos serviços prestados.

#### <span id="page-12-1"></span>**2.3.1 ISO 9001**

O Laboratório Santa Cecília é considerado como o primeiro e único laboratório de análises clínicas de Lavras a ser Certificado pela Norma Internacional ISO 9001, a qual estabelece normas para a gestão da qualidade, buscando aperfeiçoar os processos, garantindo uma maior agilidade e satisfação dos clientes, e com isso, melhorar a gestão da organização. O certificado é emitido pelo INMETRO e pela empresa certificadora norueguesa DNV— DET NORSKEVERITAS, o símbolo da certificação pode ser visto na Figura 2.

Figura 2 – Símbolo da certificação ISO 9001.

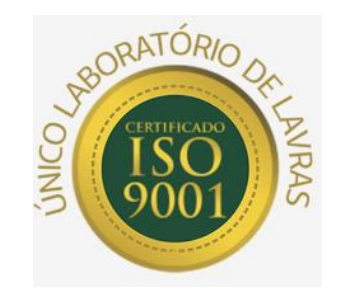

Fonte: Laboratório Santa Cecília (2020).

Portanto, fica claro que a organização busca por meio das certificações, a constante qualidade dos serviços prestados.

### <span id="page-12-2"></span>**2.3.2 Acreditação ONA**

Para obter esta certificação é necessário que a organização interessada comprove atender todos os padrões estabelecidos pela Organização Nacional de Acreditação (ONA), os quais são reconhecidos internacionalmente.

Sendo assim, o Laboratório Santa Cecília foi Acreditado ONA no nível três de excelência, o qual tem como critérios:

- Cumprir ou superar, em 90% ou mais, os padrões de qualidade e segurança;
- Cumprir ou superar, em 80% ou mais, os padrões de gestão integrada;
- Cumprir ou superar, em 70% ou mais, os padrões ONA de Excelência em Gestão, demonstrando uma cultura organizacional de melhoria contínua com maturidade institucional.

Com isso, foi considerado como o primeiro laboratório de Minas Gerais e o quarto do Brasil a ser Acreditado pela ONA, que de acordo com seu site consiste em "um método de avaliação e certificação que busca, por meio de padrões e requisitos previamente definidos, promover a qualidade e a segurança da assistência no setor de saúde" (ONA, 2020). Na Figura 3 pode-se observar o símbolo da acreditação ONA.

Figura 3 – Símbolo da certificação ONA.

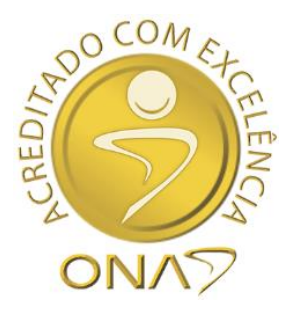

Fonte: Laboratório Santa Cecília (2020).

Mas além das certificações mencionadas anteriormente, o Laboratório Santa Cecília conta com controle de qualidade externo e interno, que serão descritos nos próximos tópicos.

### <span id="page-13-0"></span>**2.3.3 Programa externo de controle da qualidade**

Além das certificações mencionadas anteriormente, o Laboratório Santa Cecília participa desde 1991 do Programa Externo de Controle da Qualidade da SBPC — Sociedade Brasileira de Patologia Clínica, o qual é considerado como de excelência. E ainda faz o controle interno de todos os processos.

#### <span id="page-14-0"></span>**2.3.4 Controle da qualidade interno**

O Laboratório Santa Cecília também possui rotinas de controle interno de qualidade, que são feitas por meio de amostras de pacientes de rotinas anteriores, controle de reagentes, controle de meios de cultura, entre outros, com o intuito de monitorar os processos e garantir a confiabilidade dos resultados.

Sendo assim, é possível notar o quão preocupada a organização é em relação a qualidade dos serviços prestados. No próximo tópico encontram-se as atividades realizadas durante o período de estágio.

### <span id="page-14-1"></span>**3. DESCRIÇÃO DAS ATIVIDADES DESENVOLVIDAS**

O estágio no setor financeiro da empresa Laboratório Santa Cecília foi realizado entre os dias seis de Janeiro de 2020 a seis de Julho de 2020 correspondendo a uma carga horária de 30 horas semanais e 720 horas totais. As atividades desenvolvidas serão apresentadas no próximo tópico, e foram executas através do sistema "SHIFT", que segundo informações do seu site "É uma empresa brasileira de tecnologia da informação para medicina diagnóstica. A união de conhecimento em tecnologia com a preocupação em promover relações positivas e duradouras explica a consolidação da Shift como umas das marcas mais renomadas no Brasil e expansão para a América Latina" (SHIFT, 2020).

Todas as atividades realizadas diariamente eram feitas de acordo com uma rotina já pré-estabelecida do setor, e estavam relacionadas com fechamento de caixa, lançamento e baixa de contas a pagar e a receber, importação de folha de pagamento, análise de painel financeiro, emissão de relatórios, entre outras que estão descritas no Quadro 1.

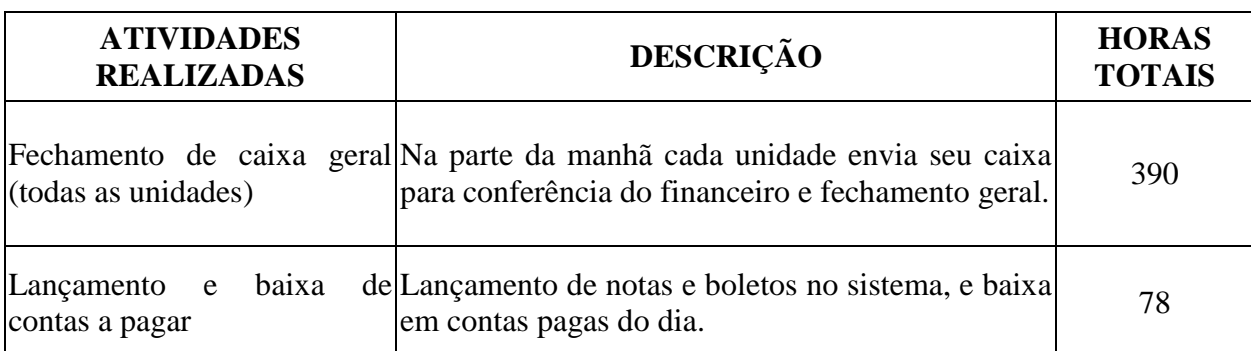

Quadro 1 – Tabela das atividades realizadas.

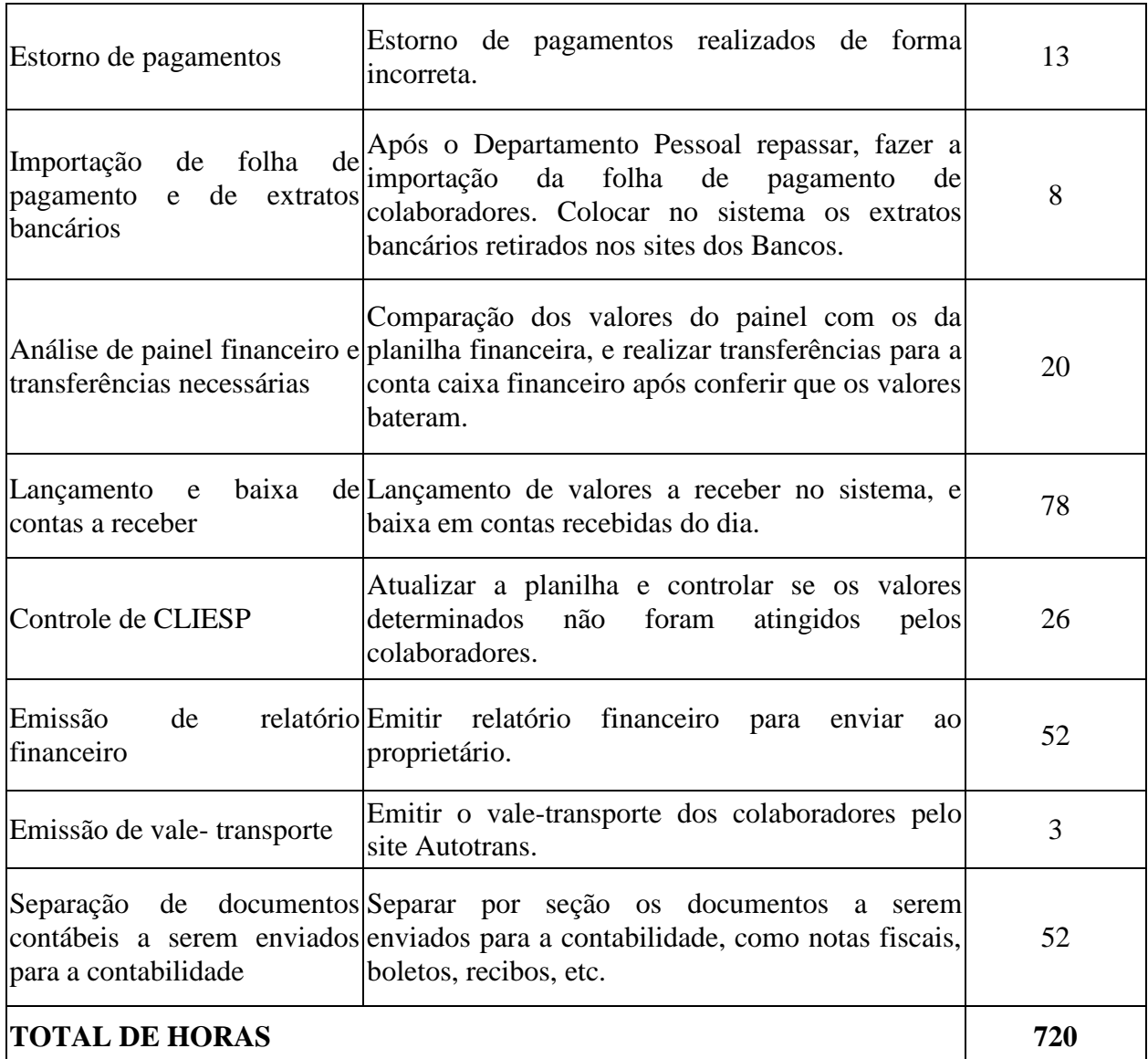

Fonte: Elaborado pelo autor (2020).

Todas as atividades desenvolvidas agregaram bastante para o meu conhecimento na função desempenhada. No tópico 4 há uma descrição mais detalhada de cada uma delas.

# <span id="page-15-0"></span>**4. DESCRIÇÃO DOS PROCESSOS TÉCNICOS**

De acordo com MAXIMIANO (2015, p. 4):

O desempenho das organizações é do interesse de clientes e usuários, funcionários, acionistas, fornecedores e a comunidade em geral. Para atender a todas essas expectativas, as organizações precisam ser bem administradas.

É a administração que faz organizações serem capazes de utilizar corretamente seus recursos e atingir seus objetivos.

É importante destacar que todos os processos do Laboratório Santa Cecília são padronizados e que existe uma rotina interna a ser seguida, principalmente no setor de finanças.

No ponto de vista de GROPELLI (2010, p. 3):

Finanças são a aplicação de uma série de princípios econômicos e financeiros para maximizar a riqueza ou o valor total de um negócio. Mais especificamente, ao usar o valor presente líquido (fluxo de caixa futuro, descontado o valor presente menos os custos originais) para medir a rentabilidade, uma empresa maximiza a riqueza investindo em projetos e adquirindo ativos cujos retornos combinados produzem os lucros mais altos possíveis com os menores riscos.

Assaf Neto e Lima (2017, p. 8) esclarecem por meio de sua obra que "a administração financeira é um campo de estudo teórico e prático que objetiva, essencialmente, assegurar um melhor e mais eficiente processo empresarial de captação (financiamento) e alocação (investimento) de recursos de capital".

Sendo assim, todas as atividades desenvolvidas foram realizadas objetivando uma maior eficiência na captação de recursos e serão descritas detalhadamente neste tópico, para haver um melhor entendimento.

#### <span id="page-16-0"></span>**4.1 Fechamento de caixa**

O fechamento de caixa consiste basicamente na conferência de entradas e saídas dos recursos financeiros da organização, é de suma importância para detectar possíveis divergências.

Portanto, todas as unidades do Laboratório fecham e enviam seus caixas juntamente com os relatórios retirados no sistema SHIFT e os comprovantes de cartão diariamente para o setor financeiro, para que assim, possa ser realizada a conferência e o fechamento do caixa geral.

Durante o período do estágio fiquei responsável por conferir todos os caixas e fechar o caixa geral, comparando o valor enviado com o do sistema e o da planilha financeira. Caso houvesse algo divergente, era necessário encontrar o erro e tentar solucioná-lo rapidamente, para que assim pudesse prosseguir para atividades posteriores. Esse fechamento de caixa é feito por meio da baixa de particulares.

Através da função baixa de particulares é possível identificar todas as ordens de serviço recebidas nos caixas das unidades, pois cada relatório emitido pelas coordenadoras das unidades possui um código de fechamento, e em cada código veem especificadamente cada uma das ordens de serviço do caixa. Na Figura 4 temos a simulação de uma baixa de particular.

| Data movimento: 14/09/2016 0<br>Código fechamento:<br>ELEMANN: MF INCODE<br>E. | Classificação: CENTRAL<br>Código O.S.: |        | $\mathbf{r}$ | Forma recebimento               |                      | Valor  |
|--------------------------------------------------------------------------------|----------------------------------------|--------|--------------|---------------------------------|----------------------|--------|
| 0.5.<br>Diferença Extrato Fechanierto<br>Descrição                             |                                        | Número | Valor        |                                 | Forma de recebimento | $\Box$ |
| <b>PERMIT MANAGER PROPERTY</b>                                                 | 92733                                  | ×      | 105,30       | CARTAO DE CREDITO 02 PARCELAS V |                      |        |
|                                                                                | 92893                                  | s.     | 31,20        | <b>DIMHEIRO</b>                 | ×                    |        |
|                                                                                | 92699                                  | a.     | 67,00        | CARTAO DE DEBITO                | $\checkmark$         |        |
|                                                                                | 92692                                  | ×      | 20,00        | <b>DIMHEIRO</b>                 | $\check{~}$          |        |

Figura 4 – Baixa de particulares.

Fonte: Sistema SHIFT (2020).

Todos os pagamentos realizados por meio de depósito bancários eram lançados na planilha de controle de caixa, na aba de pendências, e quando verificasse seu recebimento no banco era feita a baixa através da função de contas a receber.

Já na aba de fechamento, é possível identificar qual o valor total do caixa e se está de acordo com o valor que a coordenadora da unidade enviou ao financeiro. Como está exposto na Figura 5.

Figura 5 – Fechamento de caixa.

| Data movimento: 14/09/2016 0               | Castricação: CENTRAL |        |        | Forma recebimento                    | Valor                |                              |
|--------------------------------------------|----------------------|--------|--------|--------------------------------------|----------------------|------------------------------|
| Código fechamento:<br>Empresa:<br>٠        | Código O.S.:         |        | 001300 | ARTAO DE CREDITO 02 PARCILAS         |                      | 105,30 A<br>$51,20 \sqrt{ }$ |
| 0.5<br>Extrato<br>Diferenca<br><b>DOM:</b> |                      |        |        |                                      |                      |                              |
| Valor:<br>223,50                           | Total desconto:      | 0,00   |        | Total acréscimo:                     | 0.00                 |                              |
|                                            |                      |        |        | Total geral:                         | 223,50               |                              |
| Descricilo                                 |                      | Número | Valor  |                                      | Forma de recebimento |                              |
| 2016*000042293 -                           | 92733                |        |        | 105.30 CARTAO DE CREDITO 02 PARCELAS |                      | A.                           |
| 2016*000042294                             | 92893                |        |        | 31.20 DINHEIRO                       |                      |                              |

Fonte: Sistema SHIFT (2020).

Ao finalizar a conferência de todos os caixas das unidades localizadas aqui em Lavras, era necessário verificar se o valor do dinheiro em mãos estava igual ao valor que constava na planilha, e também se o valor total de arrecadação do sistema correspondia ao valor da planilha, se ambos estivessem iguais já poderia realizar a transferência do dinheiro no sistema, da conta caixa para a conta caixa financeiro.

Semanalmente também eram verificados através de opções e relatórios do sistema SHIFT se havia algum caixa parado nas unidades, se acaso tivesse era preciso solicitar a coordenadora da unidade para verificar o que havia acontecido e pedir para enviá-lo ao financeiro o mais rápido possível. Na Figura 6 é possível visualizar todos os caixas sem conferência.

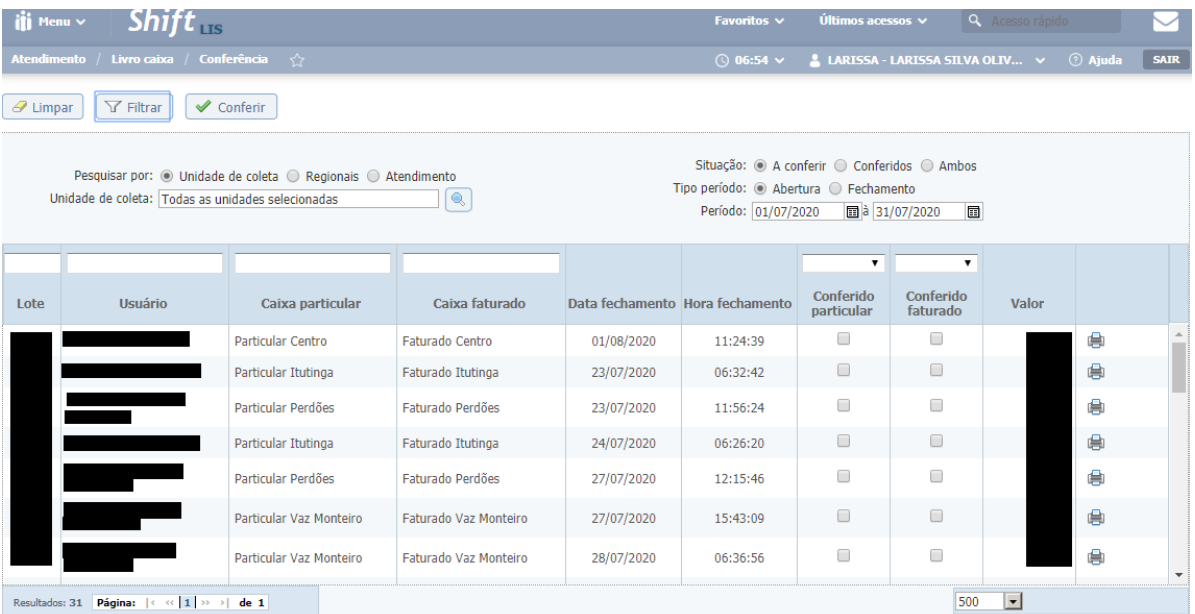

Figura 6 – Conferência de caixa.

Fonte: Sistema SHIFT (2020).

Considero essa como a atividade mais desafiadora de todo o período de estágio, pois confiaram plenamente em me repassar todas as informações e em pouco tempo já estava realizando a atividade sem auxílio algum. Pois iniciei o estágio no mês de janeiro, e no mês de março minha supervisora ficou em período de férias na Itália, com isso, fiquei muito insegura por assumir uma função tão importante, mas assim, foi possível enfrentar meus medos e inseguranças, e enxergar que sou capaz.

#### <span id="page-19-0"></span>**4.2 Controle de recebimento de cartões**

Como todas as unidades enviam seus caixas diariamente para o setor financeiro, e junto com eles veem os comprovantes de pagamento com cartão, todos eram conferidos com os recebimentos de cartão dos caixas, verificando se os valores do lançamento no sistema estavam de acordo com os valores dos comprovantes impressos. E quando houvesse alguma divergência era necessário corrigi-la antes de finalizar o fechamento do caixa.

Após essa conferência e a finalização do fechamento de caixa, era necessário realizar a transferência dos valores de cartão. Essa transferência era feita diariamente, e por tipo de cartão, que será mais detalhada no tópico de transferências.

#### <span id="page-19-1"></span>**4.3 Lançamento de contas a pagar**

Contas a pagar podem ser definidas como as obrigações que a organização estabelece com outras organizações, que podem ser impostos, insumos, água, aluguel, energia, internet, entre outras, ou seja, se referem a fornecedores e parceiros que auxiliam no processo de funcionamento da mesma.

O lançamento de contas a pagar também foi uma das atividades realizadas diariamente durante o período de estágio. Primeiramente, o setor de aquisição fazia o recebimento das mercadorias e ficava responsável por realizar o lançamento da nota fiscal no sistema SHIFT, gerando um número de lançamento, que era anotado na nota fiscal antes da mesma ser enviada ao financeiro, juntamente com o seu boleto.

Em seguida, o setor financeiro ficava responsável por fazer a conferência e a separação da nota do boleto, portanto, fazia a conferência da nota e colocava o boleto na pasta de pagamentos, no seu respectivo dia de vencimento, para assim, obter uma maior organização e praticidade. Já as notas, eram arquivadas na pasta de documentos, a qual sempre deve ser encaminhada para a contabilidade no final de cada mês.

Entretanto, quando a nota fiscal ou alguma outra conta a pagar não era de mercadoria adquirida pelo setor de aquisição, quem realizava o seu lançamento no sistema era o setor financeiro, preenchendo todos os campos corretamente da função de lançamento de contas a pagar, e dando uma maior na parte de impostos das notas, pois todos deveriam ser lançados corretamente, assim como descontos, juros e acréscimos. Na Figura 7 consta um exemplo de como é feito o lançamento de contas a pagar no sistema.

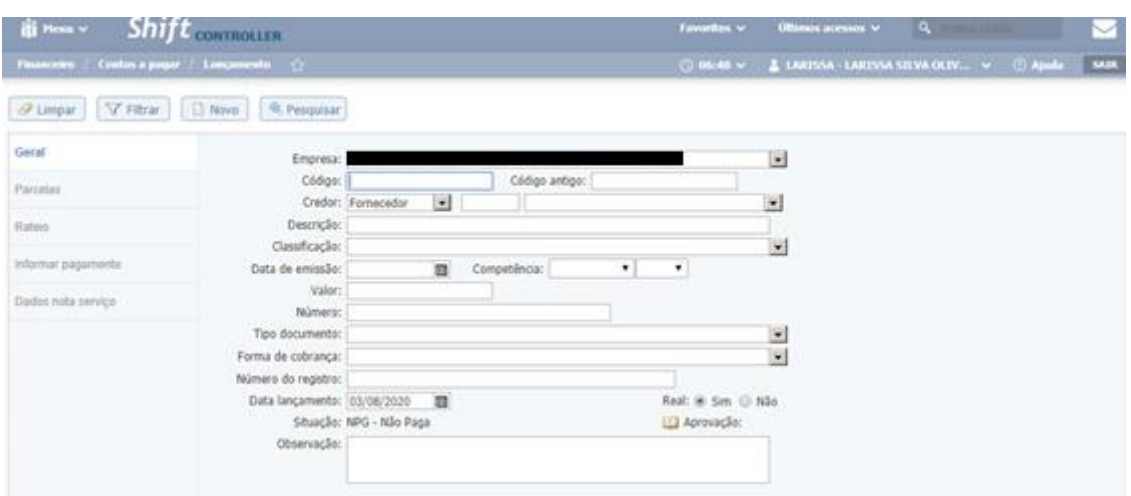

Figura 7 – Lançamento de contas a pagar.

Fonte: Sistema SHIFT (2020).

Todas as contas a pagar deveriam ser conferidas e lançadas no sistema, para evitar o risco de perder o prazo para pagamento, e depois de pagas era necessário dar baixa pelo sistema SHIFT, como mostra o próximo tópico.

### <span id="page-20-0"></span>**4.4 Baixa de contas a pagar**

É necessário dar baixa no pagamento pelo SHIFT em todas as contas pagas diariamente, para isso, buscava a conta pela data de vencimento, que é o modo mais usual, como mostra a Figura 8.

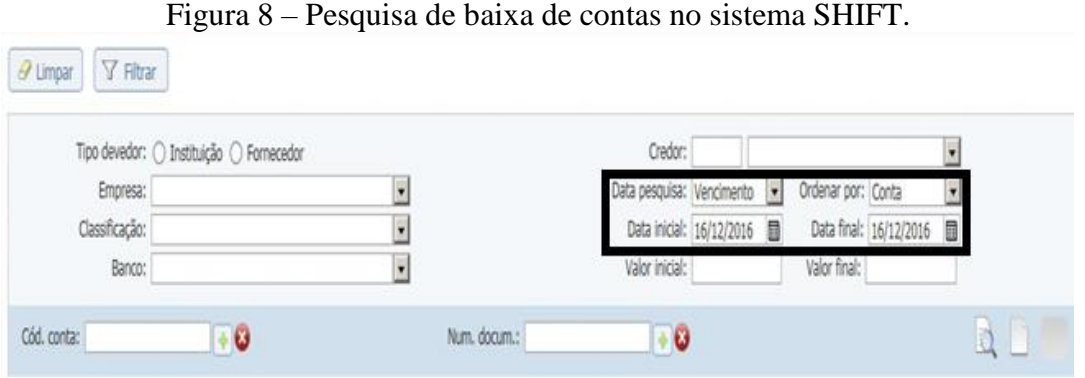

Fonte: Sistema SHIFT (2020).

Logo após essa ação, todas as contas ligadas ao dia de vencimento pesquisado aparecem, então bastava selecionar as que já haviam sido pagas e passar para a aba de pagamento, informando os dados de pagamento e finalizando, como mostra a Figura 9.

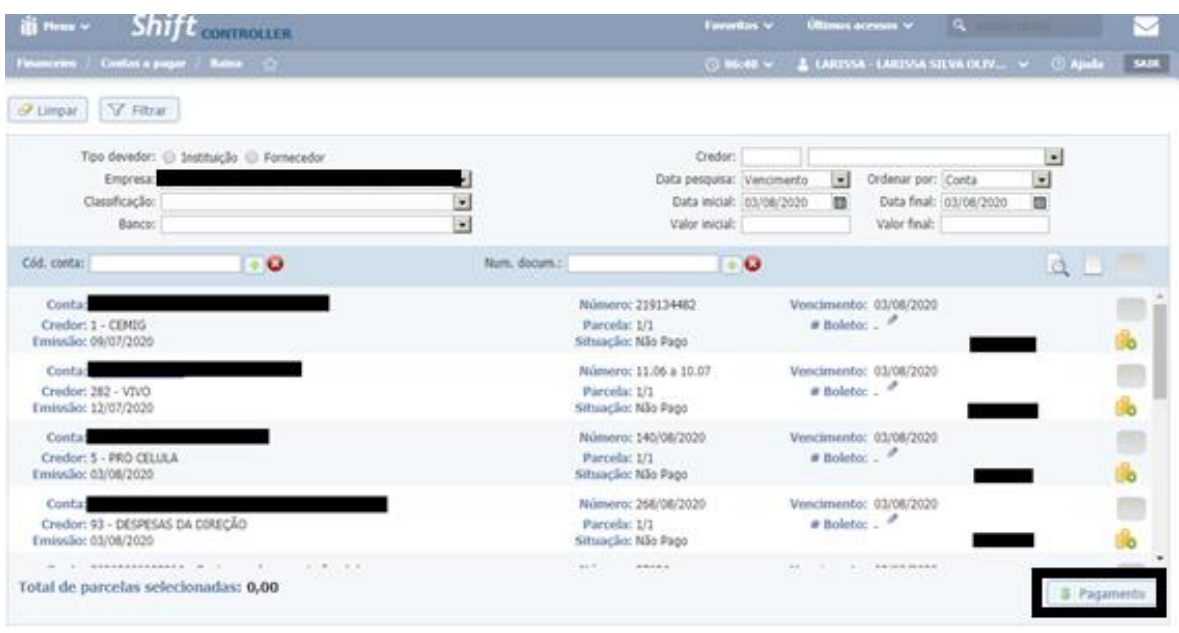

Figura 9 – Dados do lançamento de contas a pagar.

Fonte: Sistema SHIFT (2020).

Dessa forma, ao finalizar a conta a pagar, o sistema gerava um comprovante para informar que a conta já estava paga, e que seu status havia sido alterado para Paga (PGT). Um exemplo de como é o comprovante emitido pelo sistema está na Figura 10.

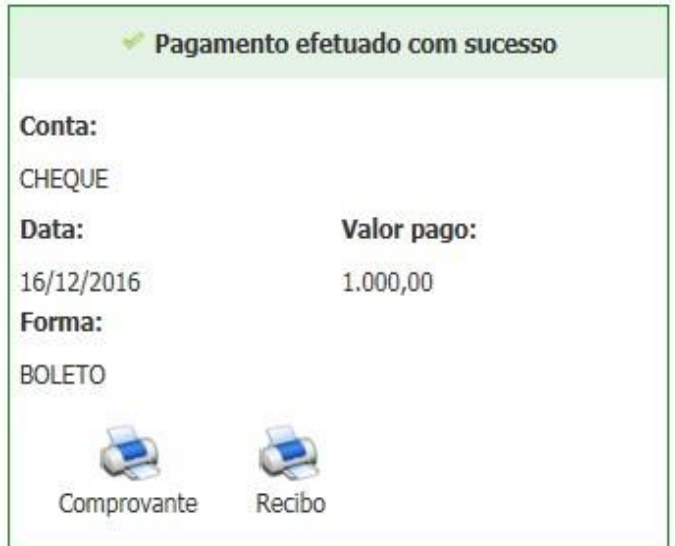

Figura 10 – Comprovante de pagamento SHIFT.

Fonte: Sistema SHIFT (2020).

Mas se acaso foi alguma conta paga por meios bancários era necessário realizar também a conciliação com o extrato bancário. Como identificamos na Figura 11.

| <i><b>Q</b> Itsaltar</i>   D Novo       | Figura 11 – Conciliação Bancária SHIFT. |                          | <b>O</b> Desassociar<br>nociar. |          |
|-----------------------------------------|-----------------------------------------|--------------------------|---------------------------------|----------|
| Conta: 98                               |                                         | Data: 16/12/2016         |                                 |          |
| Conta/Número documento                  |                                         | Descricilo extrato       | Número                          | Valor    |
| Conta gerada por nota fiscal de compra: | 310.16                                  | DEBITO EM CONTA          |                                 | 350,00   |
| 16513                                   | ×<br>16/12/2016                         | <b><i>PAGAMENTOS</i></b> |                                 | 1.500.00 |
|                                         | $\sim\cdot$                             | <b><i>PAGAMENTOS</i></b> |                                 | 310,16   |

Fonte: Sistema SHIFT (2020).

Logo depois bastava selecionar a conta e o extrato que fosse realizar a conciliação, se os valores estivessem com divergência o próprio sistema informava, e se estivessem certos o pagamento era realizado e conciliado, alterando o status da conta pra Paga. A conferência dos valores está exposta na Figura 12.

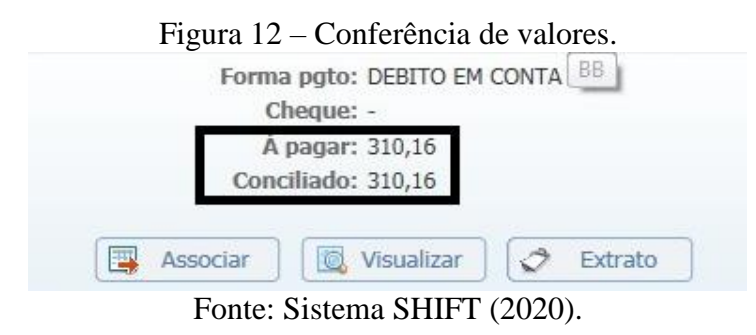

Mas quando a baixa na conta era dada de forma equivocada, era necessário estorná-la para voltar assim, ao status anterior.

## <span id="page-22-0"></span>**4.5 Estorno**

O estorno de pagamentos e recebimentos era feito todas as vezes que identificasse algum erro na baixa da conta, como por exemplo, uma divergência de valor. Para isso, bastava ir à opção de estorno do sistema, buscando pelo número da conta ou pela data de pagamento/recebimento, como mostra a Figura 13.

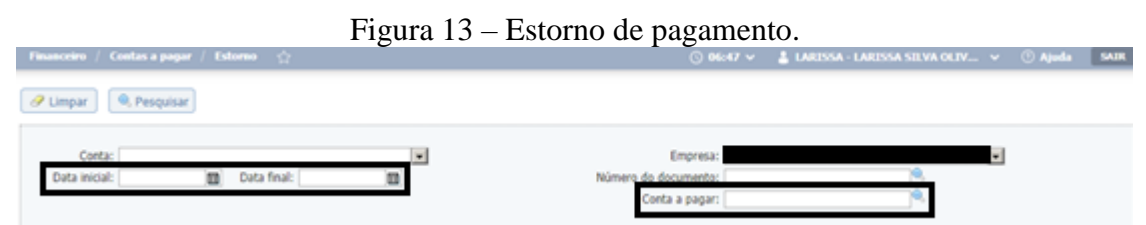

Fonte: Sistema SHIFT (2020).

Após aparecer a listagem das contas, bastava selecionar a conta em questão e estornála, fazendo com que seu status fosse alterado para Não Paga (NPG), e logo em seguida fazer as mudanças necessárias e realizar a baixa e conciliação novamente.

Essa função também era utilizada no fechamento de caixa, quando algum dos lotes enviados possuísse uma ordem de serviço que foi dada baixa no caixa de alguma das unidades de coleta, mas que não tivesse sido recebida entrasse para o financeiro do sistema. Ao realizar esse estorno era necessário fazer o procedimento da baixa particular novamente para que estivesse da forma correta.

#### <span id="page-23-0"></span>**4.6 Importação de folha de pagamento**

O conjunto das remunerações pagas aos colaboradores de uma organização recebe o nome de folha de pagamento, é por meio dela que se obtêm as informações contábeis de cada colaborador, para que assim, seja possível realizar o cálculo do pagamento bruto e líquido de cada um deles.

O setor de Departamento Pessoal é o responsável por essa emissão, mas cabe ao setor financeiro do Laboratório realizar sua importação para o sistema SHIFT e seu pagamento. Para isso, bastava importar a folha na opção específica do sistema, e conferir se havia alguma incompatibilidade, caso houvesse era necessário entrar em contato com a responsável pela folha do Departamento Pessoal, para que identificasse o erro e uma forma de solucioná-lo.

#### <span id="page-23-1"></span>**4.7 Importação de extratos**

Durante o período de estágio, não obtive acesso direto as informações bancárias, mas a supervisora do setor retirava o extrato todos os dias e salvava em uma pasta compartilhada, de onde era possível realizar a importação para o sistema SHIFT.

Cada um dos bancos possui um formato específico para importação, alguns são OFX, CSV ou CNAB. Para realizar a importação era preciso selecionar o banco, o formato, e informar a data inicial e final referente aos dados que seriam obtidos, e logo depois anexar o arquivo que estava salvo na pasta compartilhada. Após realizar o procedimento, era feita uma conferência buscando identificar possíveis duplicações, e se acaso houvesse era preciso cancelá-la do extrato, evitando assim que ficasse em aberto no sistema posteriormente.

#### <span id="page-24-0"></span>**4.8 Lançamento periódico**

A função de lançamento periódico engloba todas as contas do laboratório que são recorrentes, ou seja, contas de luz, água, telefone, entre outras.

É uma forma de poupar tempo, pois o sistema cria a conta automaticamente seguindo o período definido no cadastro. Mas para que funcionasse de forma correta era preciso editar a conta, informando corretamente a data de emissão, o valor, a data de vencimento e os impostos, quando aplicável, assim como no lançamento de contas a pagar. Além disso, era preciso estar sempre atenta e realizar a conferência dos dados da conta, porque era possível que uma conta da função periódica fosse cancelada, e esquecendo-se de fazer o processo no sistema, no dia do pagamento ainda estaria em aberto. Na Figura 14 é possível observar algumas contas que estão como periódicas.

|                     | iti Henu v        | Shift CONTROLLER                              | Figura 14 – Lançamento periódico. | Favoritos v | <b>Últimos acessos v</b>                      | A Acesso rápido |               | ◡           |
|---------------------|-------------------|-----------------------------------------------|-----------------------------------|-------------|-----------------------------------------------|-----------------|---------------|-------------|
|                     | <b>Financrino</b> | Lançamento periódico $-\frac{1}{12}$          |                                   | © 06:47 V   | <b>LARISSA - LARISSA SILVA OLIV v © Ajuda</b> |                 |               | <b>SAIR</b> |
|                     | Mowo              | $\forall$ + Filtros $\Box$ Alterações em lote |                                   |             |                                               |                 |               |             |
|                     |                   |                                               | ۰                                 |             |                                               |                 |               | ٠           |
| Θ                   | Código            | Descrição                                     | Empresa                           | Valor       | Cadastro                                      | Término         | <b>Status</b> |             |
| $\Box$              |                   | CEMIG CENTRO                                  |                                   | 2.147,07    | 26/01/2017                                    | 31/12/2020      | Atlyo         |             |
| $\Box$ 2            |                   | CEMIG FABLANA                                 |                                   | 258,07      | 26/01/2017                                    | 31/12/2020      | Athro         |             |
| $\Box$ <sub>2</sub> |                   | CEMIG FLORESTA                                |                                   | 517,29      | 01/01/2017                                    | 31/12/2020      | Ativo         |             |
| $\Box$              |                   | CEMIG COSTA PEREIRA                           |                                   | 317,98      | 01/01/2017                                    | 31/12/2020      | Atlvo         |             |
| $\Box$              |                   | CEMIG CHAGAS DORIA                            |                                   | 341,75      | 01/06/2017                                    | 31/12/2020      | Inativo       |             |
|                     | ß                 | CEMIG BOM SUCESSO                             |                                   | 219,60      | 01/01/2017                                    | 31/12/2020      | Ativo         |             |
| $\Box$ z            |                   | CEMIG ITUTINGA                                |                                   | 223,79      | 01/01/2017                                    | 31/12/2020      | Athro         |             |
| $\Box$              |                   | <b>CEMIG PERDOES</b>                          |                                   | 337,93      | 01/01/2017                                    | 31/12/2020      | Atlyo         |             |

Fonte: Sistema SHIFT (2020).

É uma função que auxilia muito, pois mesmo se o boleto de uma conta periódica não chegar até o financeiro, no dia do seu vencimento ela irá aparecer no sistema, o que faz com que seja possível realizar um contato com o fornecedor em questão, solicitando o boleto ou uma conta para depósito, e assim, concluir o pagamento na data correta.

# <span id="page-24-1"></span>**4.9 Transferências**

Outra funcionalidade importante para o setor financeiro no sistema SHIFT é a transferência, que engloba todos os valores contabilizados e realiza a transferência deles.

Essas transferências podem ser feitas por conta corrente, conta caixa entre outras, como mostra a Figura 15.

| $\mathbf{u}$ in the mean $\mathbf{v} = \mathbf{Shift}_{\text{confin}}$                                                                                                   |  | Favoritos v Ottimos acessos v | <b>Q</b> Acesso rápido                                             |  |
|----------------------------------------------------------------------------------------------------|--|-------------------------------|--------------------------------------------------------------------|--|
|                                                                                                    |  |                               | © 06:47 v <b>&amp; LARISSA - LARISSA SILVA OLIV v © Ajuda</b> 5AIR |  |
| <b><i>a</i></b> Limpar                                                                                                    |  |                               |                                                                    |  |
| Para conta tipo:<br>Conta corrente<br>Conta cabra<br>Conta investimento<br>Conta empréstimo<br>Conta controle de cheque devolvido<br>Conta controle de cheuge pré-datado |  |                               |                                                                    |  |

Figura 15 – Contas de transferência.

Todos os cartões que são recebidos devem sair da conta cartão para a conta Banco, essa atividade era realizada pela opção de conta corrente, e feita diariamente com o intuito de manter os valores sempre atualizados.

Já os caixas de unidades externas eram transferidos por meio da opção de conta caixa, retirando os valores da Unidade e transferindo para caixa financeiro.

Tudo era feito com muito cuidado e atenção para não realizar transferências de forma equivocada. Mas caso acontecesse de realizar uma transferência errada, era preciso cancelar e fazer da forma correta, como está descrito no próximo tópico.

#### <span id="page-25-0"></span>**4.10 Cancelamento de transferência**

Caso mesmo após as conferências realizadas acontecesse alguma transferência incorreta, era necessário corrigir o erro. Para isso, bastava entrar na funcionalidade de cancelamento de transferência, selecionando a conta de entrada e a de saída, e informar a data em que ocorreu a transferência.

O sistema lista em seguida, todas as transferências realizadas referentes aos dados pesquisados, com isso, só bastava selecionar a conta específica e realizar o cancelamento da transferência. Assim, o sistema atualiza os valores corretos das contas automaticamente. O modo de cancelamento pode ser visto na Figura 16.

Fonte: Sistema SHIFT (2020).

|                                                                   | ັ                          |                                 |                                                      |             |               |             |
|-------------------------------------------------------------------|----------------------------|---------------------------------|------------------------------------------------------|-------------|---------------|-------------|
| ili Hem v                                                         | $S$ <i>hift</i> controller |                                 | <b>Últimos acessos</b> v<br>Favoritos v              |             | Acesso rápido |             |
| Financeiro / Transferência / Cancelamento<br><br><br><br><br>     |                            |                                 | © 06:54 v → LARISSA - LARISSA SILVA OLIV v → © Ajuda |             |               | <b>SAIR</b> |
| Jumpar V Consultar Q Cancelar                                     |                            |                                 |                                                      |             |               |             |
| Conta saída:<br>Data para pesquisa: Data de lançamento no sistema | ٠<br>◾                     | Conta entrada:<br>Data inicial: | m                                                    | Data final: | ×<br>m        |             |
| Data<br>Hora                                                      | Conta saída                | Conta entrada                   | Usuário                                              |             | Valor         |             |
| Nenhum resultado                                                  |                            |                                 |                                                      |             |               |             |
|                                                                   |                            |                                 |                                                      |             |               |             |

Figura 16 – Cancelamento de transferência.

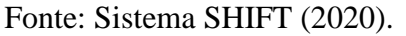

Uma forma de descobrir se a transferência foi feita de forma equivocada é conferindo o painel financeiro, caso os valores não estivessem iguais ao da planilha financeira havia alguma erro.

### <span id="page-26-0"></span>**4.11 Painel financeiro**

Pode-se dizer que por meio do painel financeiro é possível obter todos os saldos das contas do laboratório sempre atualizadas, e de forma clara e detalhada. Na Figura 17 temos um exemplo feito por meio da conta do tipo corrente.

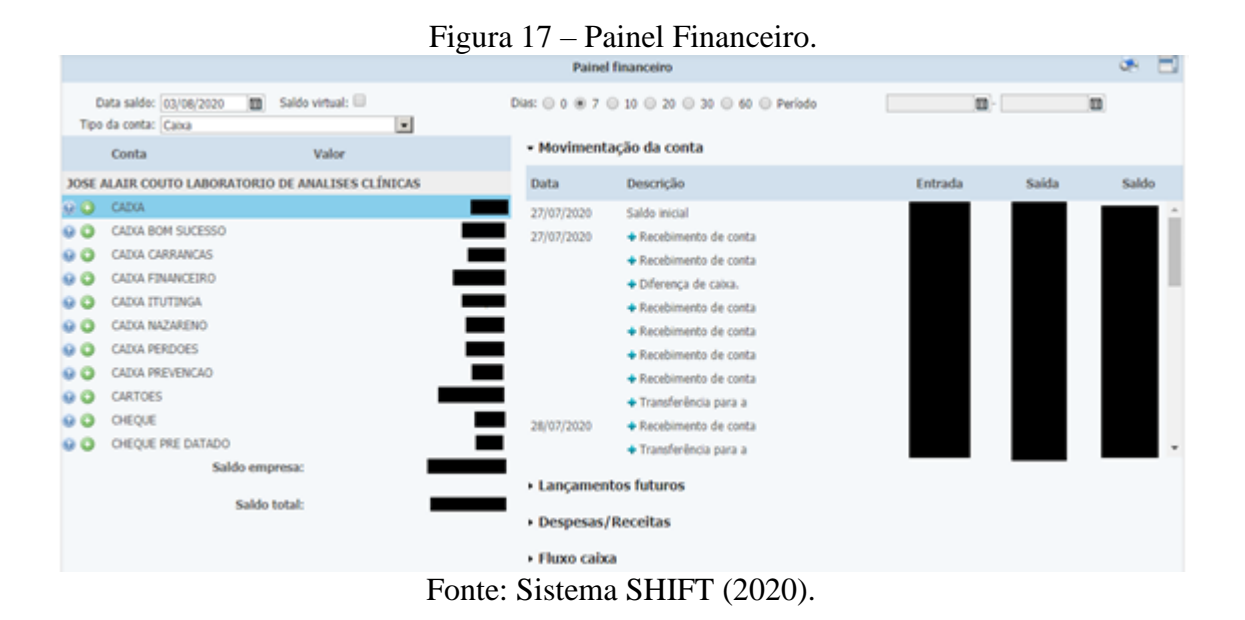

Ao clicar na conta desejada, como mostra a figura anterior, o sistema abre outra aba onde é possível visualizar todas as movimentações, de forma mais detalhada, a qual especifica todas as entradas e saídas do período pesquisado, como pode ser visto no exemplo da Figura

#### <span id="page-27-0"></span>**4.12 Lançamento de contas a receber**

Contas a receber englobam todos os valores que compõem a receita da organização.

Assim como as contas a pagar, todas as contas a receber devem ser lançadas no sistema SHIFT. Um exemplo claro de conta a receber são os valores pagos ao laboratório através de convênios, como o da UNIMED. Na Figura 18 temos um exemplo de como é feito o lançamento no sistema.

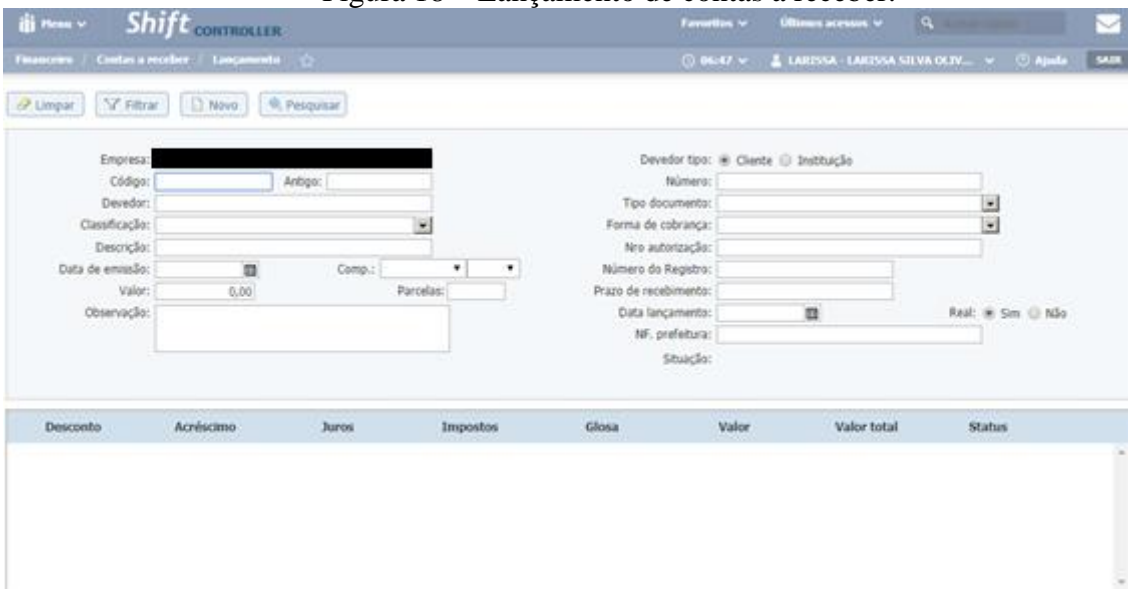

Figura 18 – Lançamento de contas a receber.

Fonte: Sistema SHIFT (2020).

Após o pagamento das contas a receber, a baixa da conta se tornava necessária, evitando assim questionar algum parceiro sobre um pagamento que já tivesse sido realizado.

# <span id="page-27-1"></span>**4.13 Baixa de contas a receber**

É necessário dar baixa no sistema também em todas as contas que são recebidas, principalmente referentes a pagamentos de convênios. Para isso, bastava buscar a conta pelo número da nota fiscal, ou pelo nome da empresa em questão. Fazendo a conciliação com o extrato na conta devida de recebimento. A forma de pesquisa das contas a receber está exposta na Figura 19.

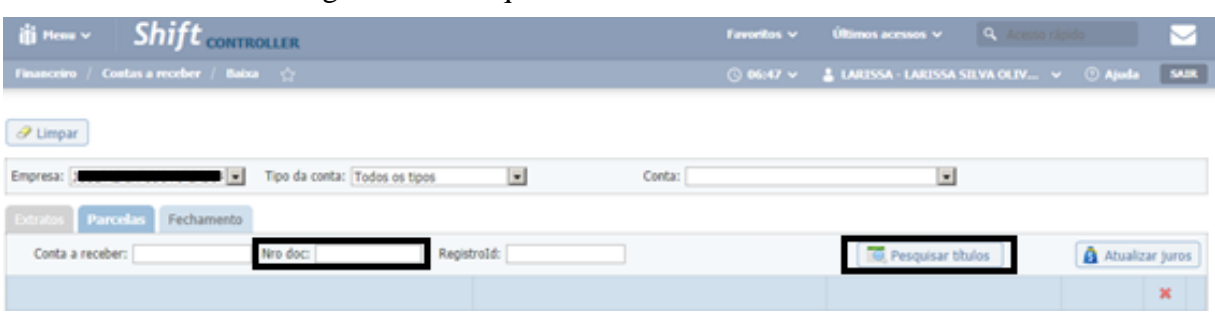

Figura 19 – Pesquisa de baixa de contas a receber.

Fonte: Sistema SHIFT (2020).

Caso os valores recebidos de convênio por meio bancário possuíssem divergências com o sistema, eram verificados com o setor de faturamento, buscando identificar assim, a possível causa do conflito, que poderia ser uma diferença nos valores de impostos, juros, descontos, acréscimos, glosas ou resíduos existentes. A Figura 20 mostra uma simulação de baixa realizada.

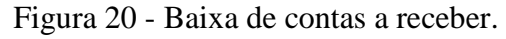

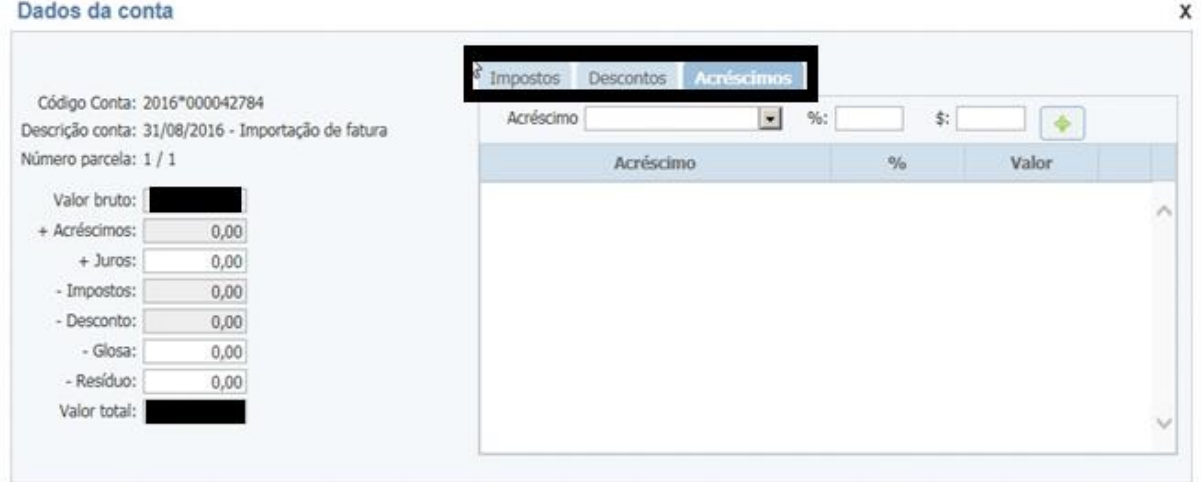

Fonte: Sistema SHIFT (2020).

Para um melhor entendimento, glosa é todo valor que não será recebido mais, seja por diferença de tabela, duplicidade de cobrança, ou algum outro motivo. Já o resíduo é um valor que o convênio ainda pode efetuar o pagamento após imposição de recurso feito pelo setor de faturamento.

#### <span id="page-29-0"></span>**4.14 Controle do CLIESP**

O CLIESP é um programa interno do Laboratório Santa Cecília, no qual consiste na liberação de um valor anual de R\$600,00 (seiscentos reais) para que seus colaboradores possam realizar exames, esse valor também pode ser utilizado pela família do colaborador caso seja necessário. Mas para utilizar esse benefício é de extrema necessidade o pedido médico, sem ele o funcionário fica impossibilitado de usufruir dele.

Durante o período de estágio, fiquei responsável por arquivar os pedidos médicos, emitir os relatórios e alimentar a planilha do CLIESP, a fim de controlar a utilização do benefício pelos colaboradores e informa-los caso atingissem o valor estipulado. A simulação de emissão de relatório CLIESP está na Figura 21.

Figura 21 - Emissão de relatório CLIESP.

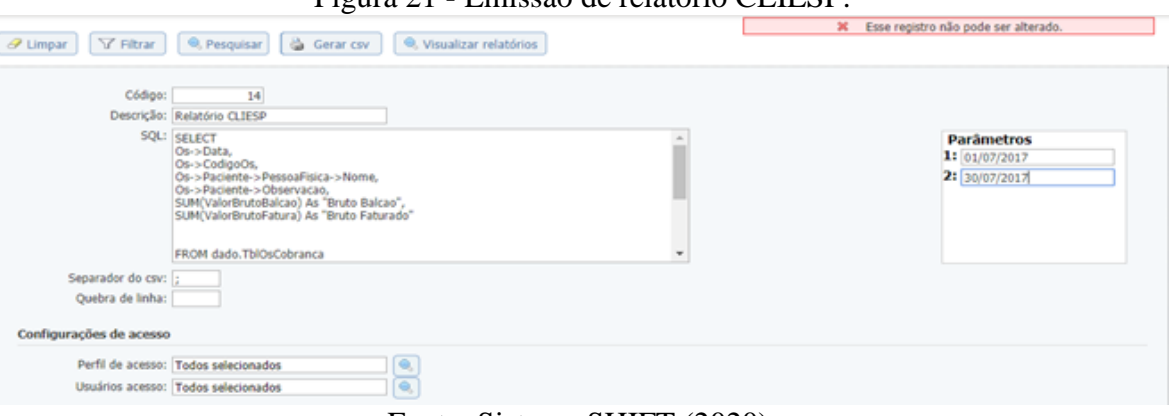

Fonte: Sistema SHIFT (2020).

Uma vez por mês fazia a conferência para verificar se todos os pedidos já estavam no financeiro e caso não estivessem, enviava um correio informando ao colaborador em questão sobre a pendência.

### <span id="page-29-1"></span>**4.15 Relatório financeiro**

O diretor do laboratório é um gestor preocupado com a organização, sendo assim, realiza semanalmente a conferência de todas as contas pagas com os valores que estão lançados no sistema.

Para isso, se tornava necessário realizar a emissão do relatório financeiro disponibilizado pelo sistema, atualizar a planilha do relatório financeiro e organizar todas as contas por data de pagamento para enviá-las ao diretor, de forma que facilitasse a conferência realizada por ele. O relatório é emitido por meio da função destacada na Figura 22.

|                                                                   | Description Musicians Americans<br>Eventor Holdmir de Agora (D. Programar                                                                                                |                 | Formation relations: MC CDF 123 1046.<br>Data: Roca programação: | 算上                                                                                                    |                |
|-------------------------------------------------------------------|----------------------------------------------------------------------------------------------------|-----------------|------------------------------------------------------------------|----------------------------------------------------------------------------------------------------|----------------|
| Data Persuita: Pagamento<br>Exter Info. Passmanbus: 13 Stm # Ally | Apripado per: Cate Pagements/Recebritanto<br>Tips: Tados os tipos selecionados<br>Too Contar at Pager 13 Receber 13 Andrea<br>Lancamanto Real: 36 Sim. (1 Mile 1) Antius | $\vert x \vert$ |                                                                  | Parish 21/26/2019 图: 20/26/2019 图<br>Ordelade part Credut/Cevador<br>Ton Lancements: () link aberto # Fags/Recability () Ambos<br>Evide 24's Trustees () See '60 Nis<br>Evide tyler. M. carriers M. Empress M. Halleblook | ы              |
|                                                                   | OxbresSeveness Electrodes/Sentrate persons Depress/Setur Ferrarie coloance                                                                                               |                 |                                                                  |                                                                                                    |                |
|                                                                   | Donning: Angola<br>Codgo de hana<br>Clidigo do tienco<br>Tips do creder/plevedor<br>Data do lançamento<br>Data da Salva                                                  |                 | $\sim$                                                           | Selecterialist CAAgu da conta<br><b>Beamsler</b><br>Descriças Caralhoschi<br>Detricke Dador/Deneby<br>Vater Stephen<br>Data da sugamento                                                                                  | $\mathbb{R}$ . |

Figura 22 - Emissão de relatório financeiro.

Fonte: Sistema SHIFT (2020).

Na planilha do relatório financeiro também consta um fluxo de caixa simplificado e de fácil entendimento, para que o diretor esteja por dentro de como anda a saúde financeira da organização, podendo visualizar todas as entradas e saídas existentes.

### <span id="page-30-0"></span>**4.16 Envio de documentos contábeis**

Após a conferência que é realizada pelo diretor, todos os documentos retornavam para o setor financeiro, para que assim, fosse realizada a separação de acordo com o tipo de documento, como notas fiscais, boletos, recibos, entre outros, e também para realizar o arquivamento deles na pasta de documentos contábeis.

Ao final de cada mês todos esses documentos arquivados precisavam ser colocados em um malote e enviados para a contabilidade, que fica localizada em Belo Horizonte.

#### <span id="page-30-1"></span>**4.17 Emissão de vale transporte**

Os colaboradores do Laboratório Santa Cecília possuem o benefício do vale-transporte por meio da Autotrans, e a recarga dos créditos era realizada todo final de mês através do site da empresa contratada.

Com o início da pandemia do Coronavírus, o laboratório tomou a decisão de contratar um serviço de Van para realizar o deslocamento de seus colaboradores, com o intuito de resguardá-los dos perigos do transporte coletivo.

#### <span id="page-31-0"></span>**4.18 Atividades extras**

Após finalizar o período de estágio determinado no contrato inicial, houve uma proposta de prorrogação, com o intuito de me integrar da rotina de outros setores do laboratório, no mês de julho passei pelos setores de departamento pessoal e estoque, e nos meses posteriores acompanharei as funções dos setores de faturamento e de gestão da qualidade.

O departamento pessoal é o responsável por atividades relacionadas a assuntos referentes aos funcionários da organização, como pagamento de salários, férias, controle de horários, entre outras.

Portanto, no departamento pessoal pude acompanhar e realizar atividades relacionadas com lançamento de informações para folha de pagamento, controle de ponto de colaboradores, emissão de impostos, rescisões de colaboradores, emissão de acordos de suspensão ou redução de carga horária, ambos autorizados pelo governo devido à situação de pandemia, entre outras. Nenhuma das atividades realizadas no departamento foi feita por meio do sistema SHIFT, todas eram realizadas por meio de sites e planilhas específicas.

Já o setor de estoque consiste no gerenciamento dos materiais e suprimentos que a organização necessita para suprir suas necessidades, podendo ser matérias-primas ou produtos acabados. É de suma importância que o setor esteja sempre abastecido de forma a manter a rotina da organização.

Sendo assim, pude acompanhar o recebimento de mercadorias e realizar a inspeção dos insumos, dar entrada no sistema SHIFT, consultar Notas Fiscais, emitir etiquetas e armazenar de forma adequada os insumos nas prateleiras, conferências de requisições das unidades para envio, contagem de estoque físico, envio de pedido a fornecedores, etc. As atividades foram realizadas em sua maioria pelo sistema SHIFT.

Foi uma experiência muito enriquecedora, pois além do financeiro pude conhecer o funcionamento dos outros setores e obter uma visão geral sobre o funcionamento do laboratório e em como um setor realmente está ligado ao outro.

### <span id="page-32-0"></span>**5. SUGESTÕES AOS PROBLEMAS IDENTIFICADOS**

O Laboratório Santa Cecília tem seus processos bem definidos, de uma forma em que há uma rotina de procedimentos em toda a organização, contam com diversas certificações e fazem auditorias internas e externas buscando zelar pela eficiência da organização. Portanto, durante todo o período do estágio não foi constatado nenhum problema que necessitasse da implementação de um plano de ação, no entanto algumas sugestões podem ser deixadas a fim de trazer melhorias para a empresa.

Uma das sugestões seria em modificar a forma em que realizam as avaliações dos colaboradores, pois durante o período de feedback notei que muitos funcionários se tornam insatisfeitos, o que gera um clima organizacional ruim em alguns setores. Atualmente a avaliação é feita por meio de formulários que são distribuídos para que os colaboradores avaliem seus parceiros de trabalho, muitos deles não avaliam de forma totalmente sincera, deixando alguns descontentamentos pessoais interferirem e acabam prejudicando os outros. Acredito que a avaliação 360º dividida por setor seria a mais adequada.

Também deixo como sugestão a contratação de um homem para realizar os serviços operacionais do estoque, pois diversos materiais são pesados e um homem auxiliaria muito nisso, principalmente na parte de entregar as requisições nas unidades de coleta, pois demanda muita força para carregar as caixas.

Mas acredito plenamente que com pequenas modificações a organização tem um potencial ainda maior de crescimento e desenvolvimento.

# <span id="page-33-0"></span>**6. CONCLUSÃO**

É através do estágio que o estudante tem a oportunidade de colocar em prática o conteúdo adquirido durante os anos de graduação, ou seja, por meio dele é que se tem uma breve vivência profissional relacionada com a área escolhida pelo discente.

Sendo assim, a proposta inicial do estágio consistia em dar suporte na área financeira do Laboratório Santa Cecília, o que me motivou bastante, pois em 2015 trabalhei na empresa como recepcionista e passei um período prestando suporte também no setor financeiro. A função assumida foi de total responsabilidade e compromisso.

Durante o período do estágio foi possível identificar conceitos repassados em sala de aula no dia a dia da organização, como a elaboração do fluxo de caixa por exemplo.

Acredito que a disciplina de laboratório integrador também nos repassou uma bagagem maior e foi uma forma de nos preparar para o período de estágio.

Nesse contexto, o estágio realizado foi bastante produtivo e as expectativas foram superadas. Pois além de atuar no financeiro foi possível trabalhar em diferentes áreas, de forma sistêmica e interativa, contribuindo não só para a minha formação, mas também para a estruturação da gestão e crescimento do laboratório.

Através do estágio obtive um maior entendimento sobre o mundo empresarial e a maneira sobre a qual ele funciona. Com isso, posso dizer que ficou claro o meu crescimento tanto pessoal quanto profissional, e que agora me sinto mais convicta e preparada para o caminho que quero trilhar, e assim, ir à busca de me tornar uma excelente profissional da área da administração.

# **REFERÊNCIAS**

<span id="page-34-0"></span>ASSAF NETO, A.; LIMA, F. G. **Fundamentos de administração financeira**. 3. ed. São Paulo, SP. Editora Atlas Ltda., 2017.

BRASIL. Lei nº 11.788, de 25 de setembro de 2008. Dispõe sobre o estágio de estudantes. **Definição, classificação e relações de estágio.** Diário Oficial da União seção 1, Brasília, DF. Disponível em: <http://www.planalto.gov.br/ccivil\_03/\_ato2007-2010/2008/lei/l11788.htm.> Acesso em: 2 ago. 2020.

CHIAVENATO, Idalberto. **Introdução à Teoria Geral da Administração** *-* Uma Visão Abrangente da Moderna Administração das Organizações. São Paulo, SP. Grupo GEN, 2020.

GROPELLI, A. A. **Administração Financeira**. 3. ed. São Paulo, SP: Saraiva, 2010.

LABORATÓRIO SANTA CECÍLIA. **História**. 2020. Disponível em: https://www.labsantacecilia.com.br/institucional.html. Acesso em: 23 jul. 2020.

LABORATÓRIO SANTA CECÍLIA. **Certificações**. 2020. Disponível em: https://www.labsantacecilia.com.br/certificacoes.html. Acesso em: 23 jul. 2020.

MAÑAS, Antônio *et al.* **Administração**: Fundamentos da administração empreendedora e competitiva. São Paulo, SP. Editora Atlas, 2018. p. 67-87.

MAXIMIANO, Antônio. **Fundamentos da Administração**: introdução à teoria geral e aos processos da administração. 3. ed. - Rio de Janeiro : LTC, 2015.

MAXIMIANO, Antônio. **Teoria geral da administração**: da revolução urbana à revolução digital. 8. ed.

ONA. **O que é acreditação**. 2020. Disponível em: https://www.ona.org.br/acreditacao/o-quee-acreditacao. Acesso em: 6 jul. 2020.

SHIFT. **Sistema de informação laboratorial (LIS)**. 2020. Disponível em: https://shift.com.br/lis-sistema-de-informacao-laboratorial/. Acesso em: 23 jun. 2020.

UFLA - Universidade Federal de Lavras. **Projeto Pedagógico do Curso de Administração**. Lavras, 2018. p. 22.